# **Instrukcja uniwersalnego czterokanałowego radiowego sterownika MT-STER – C402 24V-31V zasilanie**

## **Informacja o produkcie.**

Uniwersalny sterownik radiowy czterokanałowy z wbudowanymi przekaźnikami sterującymi. Może być zastosowany do sterowania w wielu różnych dziedzinach. **UWAGA na fragmenty zaznaczone na czerwono w tekście instrukcji.** Stosowany głównie do sterowania np.: silników elektrycznych, drzwi elektrycznych, okien, wind przemysłowych, bram, rolet i innych

urządzeń sterowanych elektrycznie gdzie wymagany jest ten rodzaj sterownika.

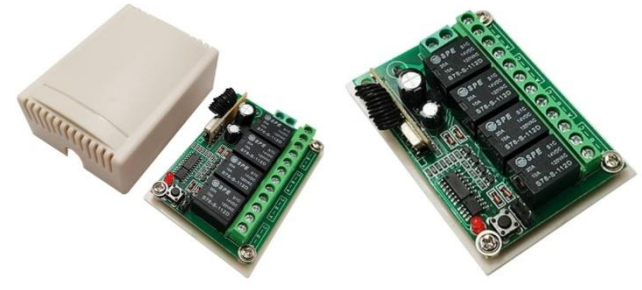

 **Dane techniczne sterownika MT-STER-C402 24V** 1) Czułość: -105dBm; 2) Częstotliwość pracy pilotów : 433,92 MHz P<10mW; 3) **Napięcie** :**24V-31V stabilizowane filtrowane [+/- 5%]** 4) Prąd spoczynkowy : ≤6mA

5) Prąd roboczy : ≤40mA (1 kanał), ≤ 160mA (4 kanały) 6) Prąd max. styków przekaźnika : 10A-240V AC / 10A-24V DC/12V DC

7) Temperatura pracy : -40 ℃ - + 80 ℃

8) Rozmiar : 72\* 52\* 26 mm

UPROSZCZONA DEKLARACJA ZGODNOŚCI UE:

Firma "Mega-Tronik" oświadcza, że sterownik **MT-STER-C402** jest zgodny z dyrektywą 1999/5/WE

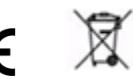

# **Rodzaje pracy sterownika MT-STER-402**

# **Rodzaj pracy sterownika ustawiamy zworą. Należy zdjąć obudowę sterownika. UWAGA! Możliwość nieumyślnego zwarcia !**

A). **CHWILOWY:** Wolna pozycja 1,2,3, nie trzeba zakładać zworki na piny. Nie wolno pinów lutować!

Sterowanie: Naciśnij przycisk pilota A, przekaźnik A sterownika włączy się. Zwarte styki :COM i NO. Dopóki trzymamy przycisk pilota A , dopóty przekaźnik A jest załączony. Zwolnij przycisk pilota A, przekaźnik A sterownika wyłączy się. Rozwarte styki : COM i NO. Sterowanie: Naciśnij przycisk pilota B, przekaźnik B sterownika włączy się. Zwarte styki :COM i NO. Dopóki trzymamy przycisk pilota B dopóty przekaźnik B jest załączony. Zwolnij przycisk pilota B, przekaźnik B sterownika wyłączy się. Rozwarte styki : COM i NO. Sterowanie: Naciśnij przycisk pilota C, przekaźnik C sterownika włączy się. Zwarte styki :COM i NO. Dopóki trzymamy przycisk pilota C dopóty przekaźnik C jest załączony. Zwolnij przycisk pilota C, przekaźnik C sterownika wyłączy się. Rozwarte styki : COM i NO. Sterowanie: Naciśnij przycisk pilota D, przekaźnik D sterownika włączy się. Zwarte styki :COM i NO. Dopóki trzymamy przycisk pilota D dopóty przekaźnik D jest załączony. Zwolnij przycisk pilota D, przekaźnik D sterownika wyłączy się. Rozwarte styki : COM i NO.

### B). **PRZERZUTNIK (A/B/C/D)**: Zwora założona na piny 2 i 3 Nie wolno pinów lutować!

Sterowanie: Naciśnij przycisk pilota A, przekaźnik A sterownika włączy się. Zwarte styki : COM i NO. Naciśnij przycisk pilota B, przekaźnik A sterownika wyłączy się. Rozwarte styki : COM i NO. Jednocześnie załączy się przekaźnik B sterownika. Pozostałe przekaźniki C i D działają tak samo jak przekaźnik A i B.

C**). WŁĄCZ/WYŁĄCZ (A/A)(B/B)(C/C)(D/D)**: Zwora założona na piny 1 i 2 Nie wolno pinów lutować!

Sterowanie: Naciśnij przycisk pilota A, przekaźnik A sterownika włączy się. Zwarte styki : COM i NO. Naciśnij ponownie przycisk pilota A, przekaźnik A sterownika wyłączy się. Rozwarte styki : COM i NO.

Sterowanie: Naciśnij przycisk pilota B, przekaźnik B sterownika włączy się. Zwarte styki : COM i NO. Naciśnij ponownie przycisk pilota B, przekaźnik B sterownika wyłączy się. Rozwarte styki : COM i NO. Pozostałe przekaźniki C i D działają tak samo.

Przekaźniki A , B , C i D sterownika pracują niezależnie. Mogą być dowolnie włączane i wyłączane.

**PROGRAMOWANIE I KASOWANIE PILOTÓW**.

# **Piloty programujemy przy zdjętej obudowie sterownika. Zachowaj ostrożność!**

Włącz zasilanie, naciśnij przycisk "nauki", kontrolka LED "nauki" zapali się na chwilę i zgaśnie, naciśnij dowolny

przycisk pilota zdalnego sterowania w ciągu 6 sekund, kontrolka LED "nauki" mignie 4 razy, a następnie zgaśnie. Oznacza to poprawne zaprogramowanie pilota.

Uwaga: Sterownik może obsługiwać do 16 pilotów. 17 kasuje pilota nr.1

# **Kasowanie wszystkich pilotów z pamięci**

Naciśnij przycisk "nauki" i trzymaj przez około 8 sekund, kontrolka LED "nauki" zapali się i zgaśnie. Oznacza to poprawne skasowanie wszystkich pilotów.

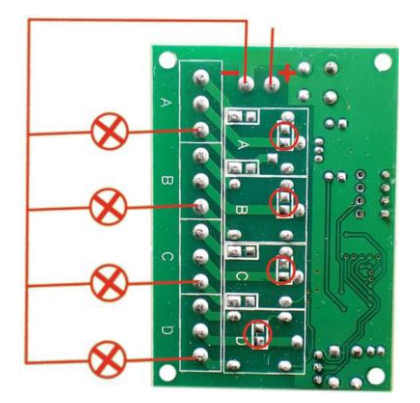

 **Przykładowe podłączenie odbiorników 24V do sterownika Przykładowe podłączenie dowolnych odbiorników do** 

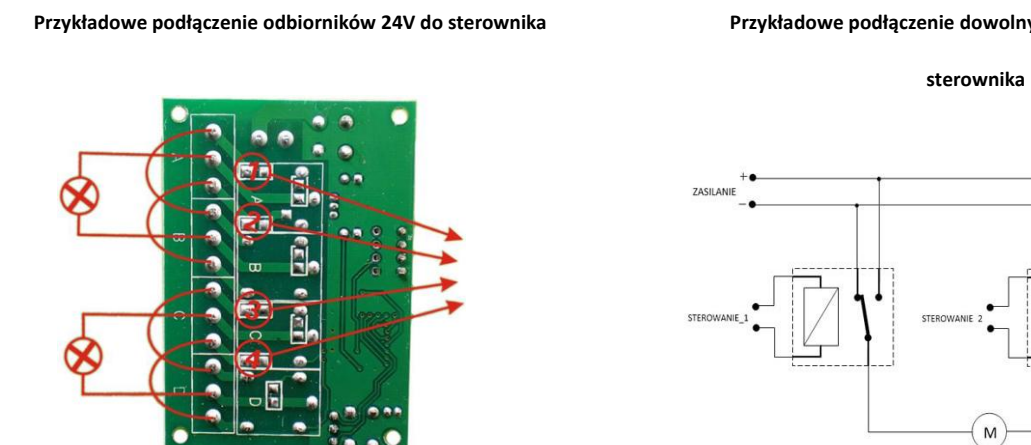

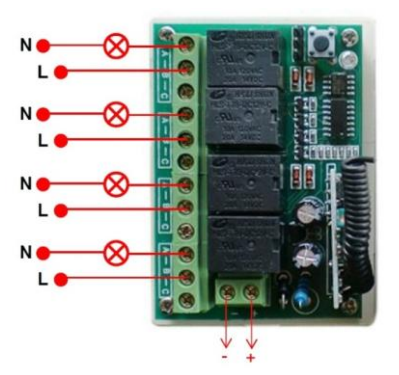

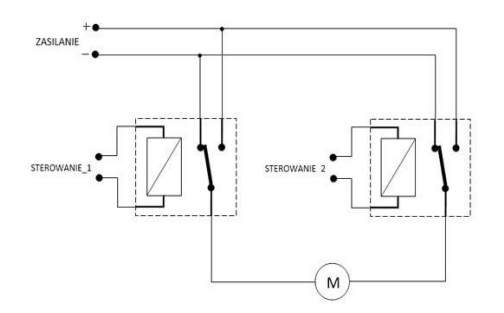

**Zwieramy cyną mostki w obrębie pól zaznaczonych na czerwono (1,2,3,4) Foto 1.**

# **Oznaczenia wyjść przekaźników: B-COM, A-NO, C-NC**

**Powyżej podłączenie przykładowe silników elektrycznych 24V. Praca lewo/prawo +24V Foto 1 pokazuje jak podłączyć silnik do grupy 1,2 przekaźników. Do grupy 3,4 podłączamy drugi silnik identycznie. WAŻNE:**

- **Stosować zasilacz podający napięcie stałe = 24V-31V , filtrowane.**
- **Zastosowanie innego rodzaju zasilania (przekroczenie jego wartości) lub zasilacza spowoduje niepoprawną pracę urządzenia lub jego uszkodzenie. Nie podlega to gwarancji, naprawie ani wymianie.**
- **Tą wersję można stosować w instalacjach samochodów ciężarowych z napięciem ładowania nie większym niż 31V. Możliwość uszkodzenia od przepięć. Nie podlega to gwarancji, naprawie ani wymianie.**

**Przy montażu zwrócić szczególną uwagę na prawidłowy montaż.** 

**Zasilanie na sterownik podać po sprawdzeniu poprawności montażu i wcześniejszym podłączeniu odbiorników. KARTA GWARANCYJNA** 

> Producent udziela 24 miesiecy gwarancji na poprawne działanie urządzenia Data montazu

Numer urządzenia

Podpis i stempel serwisu lub instalatora

**Dodatkowe informacje i możliwość pobrania schematu i opisu urządzenia na [www.mtalarmy.pl](http://www.mtalarmy.pl/) Importer: Mega-Tronik**